## How to select your roommate

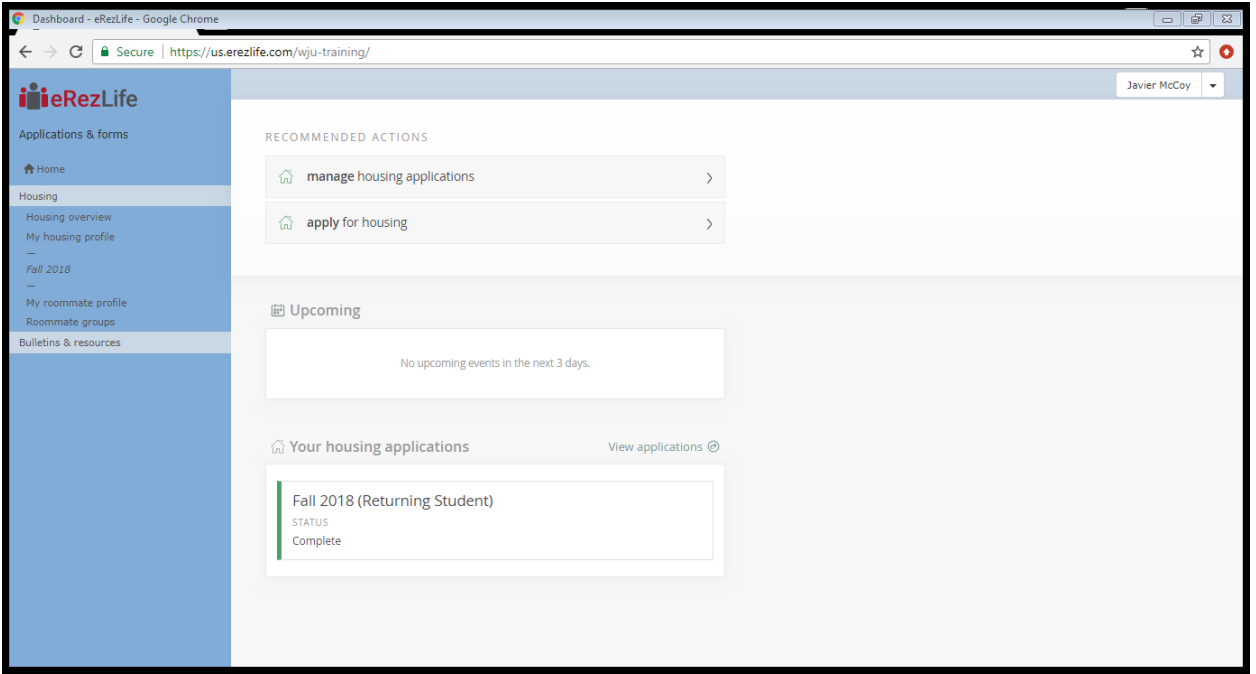

This is the first screen you will see when you log into eRez Life. Please make sure your Housing Application is Complete.

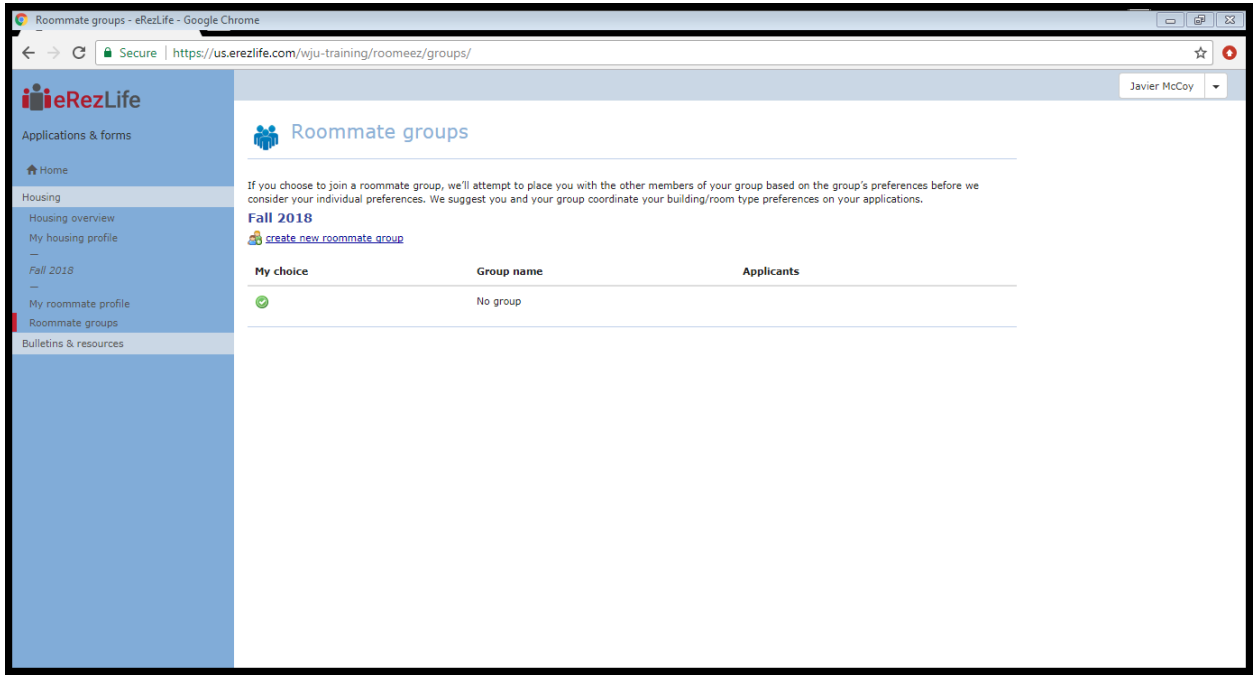

Next on the left hand side of your screen you will select the tab "Roommate groups". You will then select "create new roommate group".

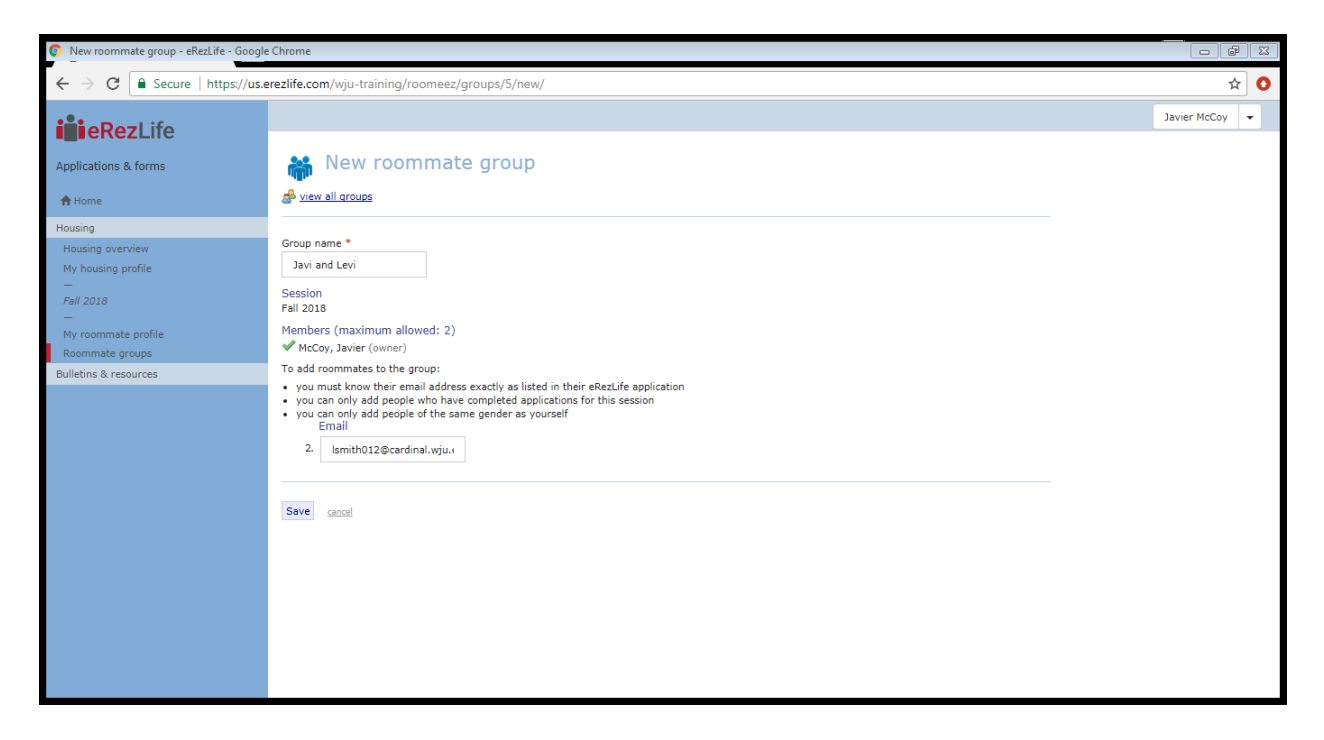

You must name the group and then invite your roommate using their campus email address. Hit the save button. YOUR ROOMMATE MUST ACCEPT THE REQUEST YOU SENT THEM IN ORDER TO BE PLACED TOGETHER

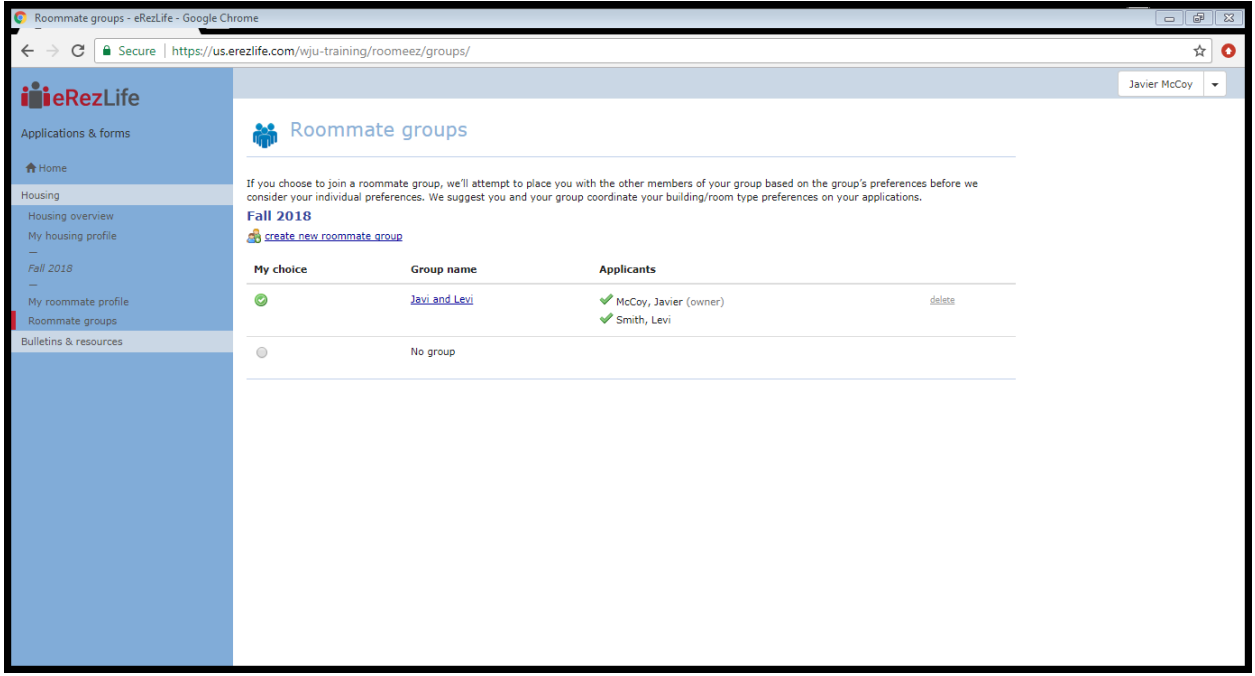

After your roommate accepts the request they will have a green checkmark next to their name.